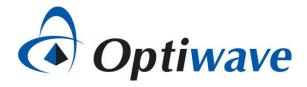

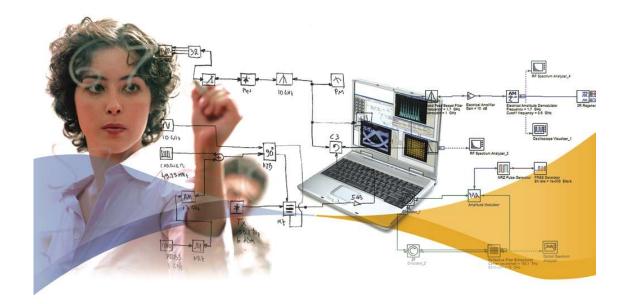

# OptiSystem-MATLAB data interchange model and features

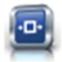

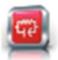

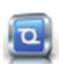

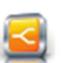

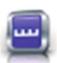

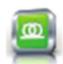

# Optical signal data format (1)

| Signal type           | Data elements                                                                                 | Comments                                                                                                    |
|-----------------------|-----------------------------------------------------------------------------------------------|----------------------------------------------------------------------------------------------------|
| Sampled               | InputPort1.Sampled.Signal                                                                     | Represents the complex envelope of the optical signal (real/imag) – $1xn$ complex double If there are two polarization states, two rows will be created ( $2xn$ complex double)                                                                                                    |
|                       | InputPort1.Sampled.Time Inputport1.Sampled.Frequency                                          | The time/frequency sampling points for the sampled optical signal (s or Hz)  • If the parameter Sampled signal domain = "Time", use InputPort1.Sampled.Time  • If the parameter Sampled signal domain = "Frequency", use InputPort1.Sampled.Frequency                                                                  |
|                       | InputPort1.Sampled.CentralFrequency                                                           | The center frequency (Hz) of the optical signal                                                                                                    |
| Sampled<br>(Channels) | InputPort1.Channels                                                                           | <ul> <li>List of wavelength channels entering specified port</li> <li>To access data for a sampled signal (Channel A), use <i>InputPort1.Sampled(A).Signal</i>, etc.</li> <li>To access data for a parameterized signal (Channel A), use <i>InputPort1.Parameterized.Power(A)</i>, etc.</li> </ul>                     |
| Sampled<br>(Spatial)  | InputPort1.Sampled.Spatial.ModeX.Amplitude                                                    | Real or complex amplitude of spatial mode(s) – nxn array Note 1: To access Y polarization data, use ModeY in lieu of ModeX Note 2: If more then one mode is present, separate sampled signals will be created for each mode and can be accessed as follows (for Mode A): InputPort1.Sampled(A).Spatial.ModeX.Amplitude |
|                       | InputPort1.Sampled.Spatial.ModeX.Properties                                                   | String value (describes mode type and index)                                                                                                    |
|                       | InputPort1.Sampled.Spatial.ModeX.DeltaSpaceX InputPort1.Sampled.Spatial.ModeX.DeltaFrequencyX | X-polarization: Discretization in space (m) or discretization in frequency (1/m)                                                                                                    |
|                       | InputPort1.Sampled.Spatial.ModeX.DeltaSpaceY InputPort1.Sampled.Spatial.ModeX.DeltaFrequencyY | Y-polarization: Discretization in space (m) or discretization in frequency (1/m)                                                                                                    |
| Parameterized         | InputPort1.Parameterized.Power                                                                | Average power of parameterized optical signal (W)                                                                                                    |
|                       | InputPort1.Parameterized.Frequency                                                            | Central frequency of parameterized optical signal                                                                                                    |
|                       | InputPort1.Parameterized.SplittingRatio                                                       | Polarization splitting ratio of parameterized optical signal                                                                                                    |
|                       | InputPort1.Parameterized.Phase                                                                | Phase of parameterized optical signal                                                                                                    |

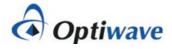

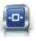

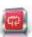

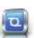

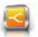

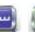

# Optical signal data format (2)

| Signal type       | Data elements                    | Comments                                                                           |
|-------------------|----------------------------------|------------------------------------------------------------------------------------|
| Noise             | InputPort1.Noise.Power           | Average power of each noise bin (W)                                                |
|                   | InputPort1.Noise.LowerFrequency; | Lower frequency range of each noise bin (Hz)                                       |
|                   | InputPort1.Noise.UpperFrequency; | Upper frequency range of each noise bin (Hz)                                       |
|                   | InputPort1.Noise.Phase           | Phase of each noise bin (Hz)                                                       |
| Individual sample | InputPort1.IndividualSample      | Represents the complex amplitude of the optical signal for a single sampling point |

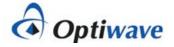

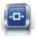

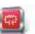

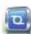

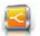

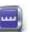

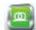

## **Electrical & Binary/M-ary data formats**

|                   |                                                      | <u>Electrical</u>                                                                                                    |
|-------------------|------------------------------------------------------|----------------------------------------------------------------------------------------------------|
| Signal type       | Data elements                                        | Comments                                                                                                    |
| Sampled           | InputPort1.Sampled.Signal                            | Represents the electrical signal sampled waveform (real/imag) – 1xn complex double                                                                                                    |
|                   | InputPort1.Sampled.Time Inputport1.Sampled.Frequency | The time/frequency sampling points for the sampled electrical signal (s or Hz)  • If the parameter Sampled signal domain = "Time", use InputPort1.Sampled.Time  • If the parameter Sampled signal domain = "Frequency", use InputPort1.Sampled.Frequency |
| Noise             | InputPort1.Noise.Signal                              | Represents the electrical noise sampled waveform (real/imag) $-1xn$ complex double Note: If the noise is combined with the sampled signal (before the MATLAB Component) these arrays will be empty (zero values)                                         |
|                   | InputPort1.Noise.Time Inputport1.Noise.Frequency     | The time/frequency sampling points for the sampled electrical noise (s or Hz)  • If the parameter Sampled signal domain = "Time", use InputPort1.Noise.Time  • If the parameter Sampled signal domain = "Frequency", use InputPort1.Noise.Frequency      |
| Individual sample | InputPort1.IndividualSample                          | Represents the amplitude of the electrical and noise signal for a single sampling point                                                                                                    |

|             |                     | Binary & M-ary                                        |
|-------------|---------------------|-------------------------------------------------------|
| Signal type | Data elements       | Comments                                              |
| Binary      | InputPort1.Sequence | Represents the sequence of binary bits (0's and 1's)  |
|             | InputPort1.BitRate  | Bit rate of binary sequence (1/s)                     |
| M-ary       | InputPort1.Sequence | Represents the sequence of M-ary symbols – 1xn double |
|             | InputPort1.BitRate  | Sample rate of M-ary sequence (1/s)                   |

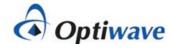

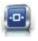

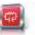

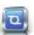

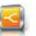

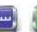

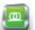

#### MATLAB m-file example (OpticalData.m)

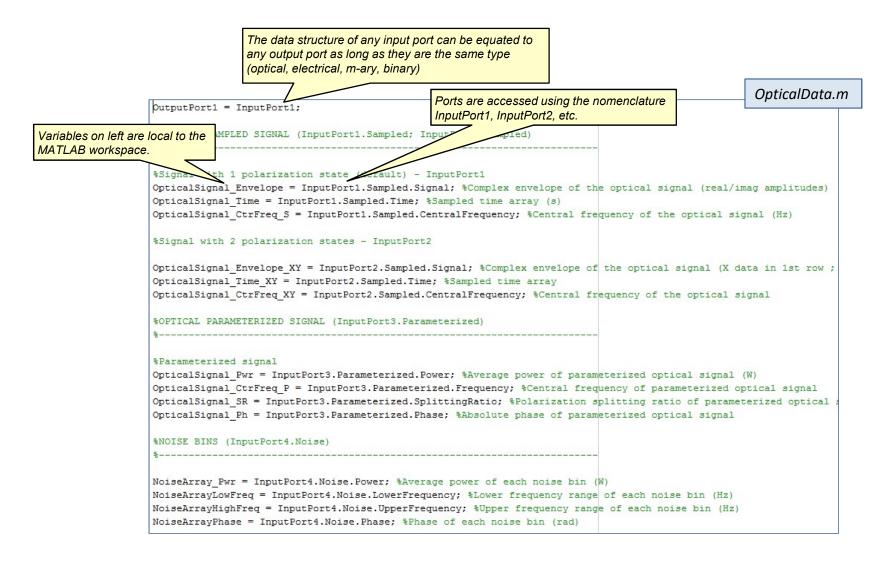

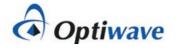

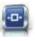

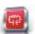

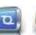

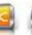

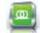

#### Accessing the MATLAB workspace

- The data structure for all input and output ports and all variables declared within the MATLAB m-file can be viewed from the MATLAB workspace
- 2. To access the workspace, first select **Load MATLAB** from the **MATLAB Component** and select OK. This action preloads MATLAB (it will stay open unless it is manually closed)
- 3. After running a simulation, open the MATLAB Command Window and type "workspace".

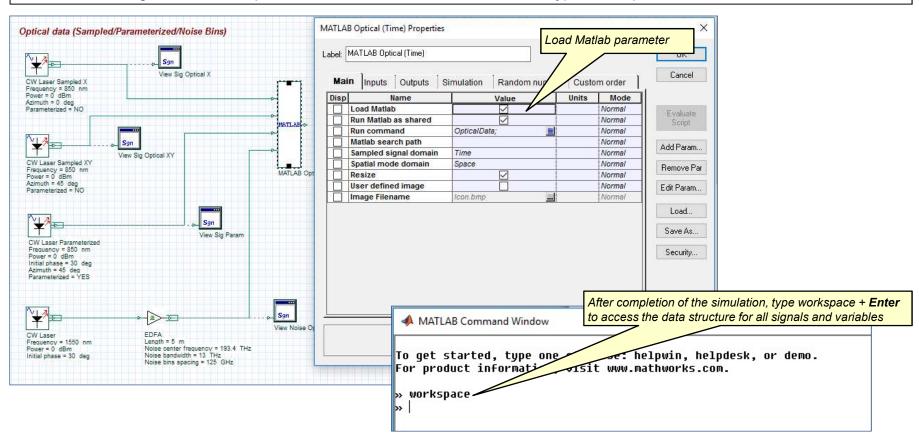

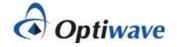

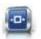

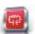

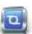

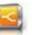

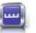

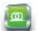

#### Example of workspace for Optical\_Data.osd

To view further details on a data structure, double left click on any variable to open up the Variables window

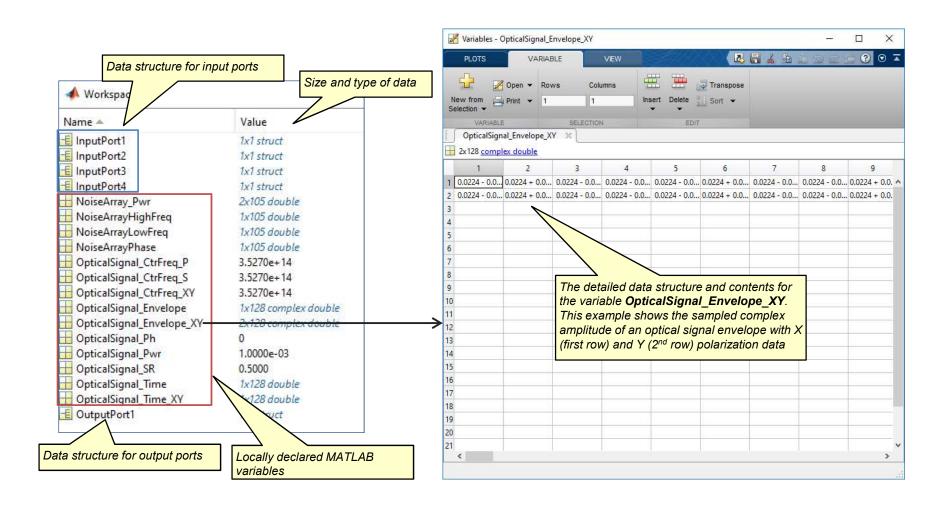

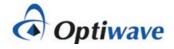

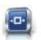

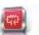

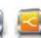

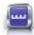

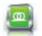

#### How to configure output ports

- 1. The data structure for all input ports is automatically created during the simulation, however output port data structures need to be configured from the MATLAB m-file
- Two methods can be used:
  - 1. Set an output port to be equal to an input port
  - 2. Manually set the attributes of the data structure through declarations within the workspace

#### Method 1: Set output port equal to an input port

```
% Creating an output structure similar to the input
OutputPort1 = InputPort1;
OutputPort2 = InputPort2;
```

When using this method the data type for the two linked ports **must be the same** 

NOTE: Once the data structure is in place its contents can be modified within the MATLAB m-file (for example by performing math operations on the amplitude data). Also the size of the arrays can be changed but the size of the time/frequency and sampled signal arrays associated with the output port must match!.

#### Method 2: Set output port(s) explicitly

```
OutputPort1.TypeSignal
                                 = 'Electrical':
OutputPort1.Noise
                                 = [];
OutputPort1.IndividualSample
                                 = [];
OutputPort1.Sampled.Signal
                                 = SignalI;
OutputPort1.Sampled.Time
                                 = TimeOS:
OutputPort2.TypeSignal
                                 = 'Electrical':
OutputPort2.Noise
                                 = [];
OutputPort2.IndividualSample
                                 = [];
OutputPort2.Sampled.Signal
                                 = SignalQ;
OutputPort2.Sampled.Time
                                 = TimeOS:
```

In this example, Output Port 1 and Output Port 2 are fully defined from within the MATLAB workspace. Make sure that the defined signal type matches the port setting for the component

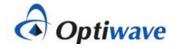

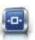

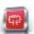

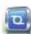

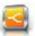

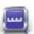

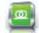

#### Linking parameters between OptiSystem & MATLAB

Custom parameters can be added to the MATLAB component and accessed within the MATLAB workspace during a simulation (the example project folder can be found under "MATLAB Signal Analysis")

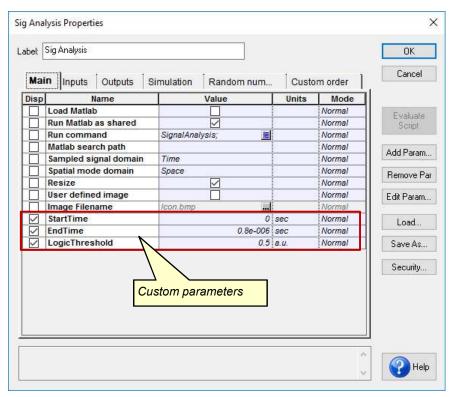

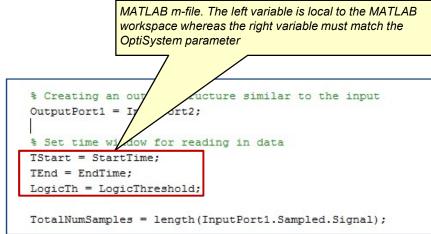

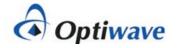

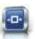

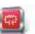

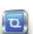

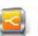

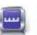

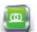

## Linking MATLAB variables to Results (1)

Calculations performed in MATLAB can be displayed as a Component Result (the example project folder can be found under "MATLAB Signal Analysis")

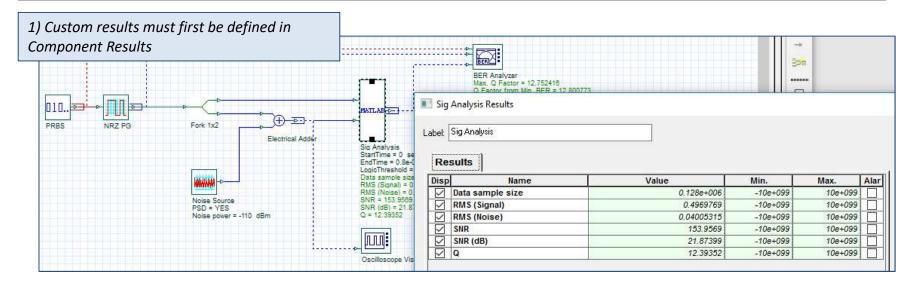

2) Calculations performed in MATLAB are exported as a text file (to same folder where OptiSystem project is located)

```
% PRINT RESULT TO TEXT FILE
fid=fopen('C:\Users\mverreault\Desktop\MATLAB Signal Analysis\SignalAnalysis.txt','w');
fprintf(fid,'%E \r\n', DataSampleSize);
fprintf(fid,'%E \r\n', RMS_Signal_Amp);
fprintf(fid,'%E \r\n', RMS_Noise_Amp);
fprintf(fid,'%E \r\n', SNR);
fprintf(fid,'%E \r\n', SNR_dB);
fprintf(fid,'%E \r\n', Q);
fclose(fid);
```

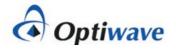

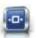

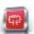

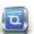

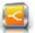

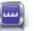

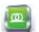

## Linking MATLAB variables to Results (2)

3) The OptiSystem Component script feature is then used to access and display the results

```
Option Explicit
Dim file, input, Data1, Data2, Data3, Data4, Data5, Data6
CONST ForReading = 1
'Create a File System Object
Set file = CreateObject("Scripting.FileSystemObject")
'Open the text file
Set input = file.OpenTextFile ("SignalAnalysis.txt", ForReading)
'Step through the lines
Data1 = input.ReadLine
Data2 = input.ReadLine
Data3 = input.ReadLine
Data4 = input.ReadLine
Data5 = input.ReadLine
Data6 = input.ReadLine
                                                                                             MATLAB -- -
Dim ThisComponent
Set ThisComponent = GetThisComponent()
                                                                                             Sig Analysis
ThisComponent.SetResultValue "Data sample size" , Cdbl(Data1)
                                                                                             StartTime = 0 sec
                                                                                             EndTime = 0.8e-006 sec
ThisComponent.SetResultValue "RMS (Signal)" , Cdbl(Data2)
                                                                                             LogicThreshold = 0.5 a.u.
ThisComponent.SetResultValue "RMS (Noise)" , Cdbl(Data3)
                                                                                             Data sample size = 0.128e+008
ThisComponent.SetResultValue "SNR" , Cdbl(Data4)
                                                                                             RMS (Signal) = 0.4989769
                                                                                             RMS (Noise) = 0.04005315
ThisComponent.SetResultValue "SNR (dB)" , Cdbl(Data5)
                                                                                             SNR = 153,9569
ThisComponent.SetResultValue "Q" , Cdbl(Data6)
                                                                                             SNR (dB) = 21.87399
                                                                                             Q = 12.39352
```

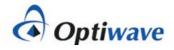

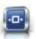

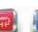

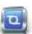

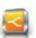

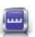

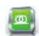